# **ALGORITMO PARA RECONHECIMENTO AUTOMATIZADO DE DEFEITOS EM FRANGOS DE LINHA DE PRODUÇÃO UTILIZANDO VISÃO COMPUTACIONAL**

HENRIQUE R. Z. DA SILVA<sup>1,2</sup>, GUILHERME DE S. WEIZENMANN<sup>1</sup>, RICARDO MUTZENBERG<sup>2</sup>.

1. *Laboratório de Instrumentação e Controle, Departamento de Engenharia de Controle e Automação Instituto Federal de Ciência e Tecnologia de Santa Catarina Chapecó, Santa Catarina, Brasil*

*E-mails: hrzsweb@gmail.com, guilherme.weizenmann@ifsc.edu.br*

# 2. *Connect Soluções em Tecnologia Industrial Chapecó, Santa Catarina, Brasil*

*E-mails: henrique@connectsolucoes.ind.br, ricardo@connectsolucoes.ind.br*

Abstract— The use of computer vision is growing in the industry, since it allows to assist several productive processes, to improve quality, productivity and / or extraction of characteristics of the objects being analyzed, allowing quick and precise decision making. Based on lack observed in broiler production lines in industry, it's observed the possibility of performing the automated recognition of defects in broilers, in order to supply a market need. This article is about the development of an algorithm for defect recognition in production line broilers using computer vision techniques. The greater focus of this work was to recognition of breaking and / or disarticulation of the wing. The developed algorithm was able to perform normalization of the images, adjusting parameters such as, filtration, rotation, positioning and resizing of the images. With the use of MatLAB software, it is possible to develop an algorithm capable of recognizing, in the tests carried out in controlled environment, defects of breaking and / or disarticulation of wings with 97.67% of assertiveness, showing that it is possible to perform the recognition from vision as well as meeting expectations for future projects.

**Keywords**—Computer Vision, Pattern Recognition, Broiler Defects, Food Industry.

**Resumo**⎯ Técnicas de visão computacional estão em crescente utilização na indústria, pois permite auxiliar diversos processos produtivos, para melhora de qualidade, produtividade e/ou extração de características dos objetos que estão sendo analisados, permitindo uma rápida e precisa tomada de decisão. Partindo de uma necessidade observada em linhas de produção de frangos em frigoríficos, observou-se a possibilidade de realizar o reconhecimento automatizado de defeitos em frangos, a fim de suprir uma necessidade de mercado. Este artigo consiste no desenvolvimento de um algoritmo para reconhecimento de defeitos em frangos de linha de produção, utilizando técnicas de visão computacional. O foco deste trabalho deu-se para o reconhecimento de quebra e/ou desarticulação da asa. O algoritmo desenvolvido foi capaz de realizar a normalização das imagens, ajustando parâmetros como, filtragem, rotação, posicionamento e redimensionamento das imagens. Com o uso do software MatLAB, pode-se desenvolver um algoritmo capaz de reconhecer, nos testes realizados em ambiente controlado, defeitos de quebra e/ou desarticulação de asas com 97,67% de assertividade, mostrando ser possível realizar o reconhecimento a partir de visão computacional, bem como atender as expectativas para realização de projetos futuros.

Palavras-chave— Visão Computacional, Reconhecimento de Padrões, Defeitos em Frangos, Indústria de Alimentos.

### **1 Introdução**

Visão computacional é o campo da ciência responsável por estudar maneiras de se obter informações, a partir de determinados conjuntos de dados obtidos de imagens ou vídeos, tais como formatos e localizações de objetos, se há ou não determinada característica, quantidade, entre outros (Backes, 2016; Yang, 2011; Li, 2015; Lucena, 2016).

Na indústria pode-se aplicar a visão computacional em diversas etapas da produção, como por exemplo, em uma linha de produção de refrigerantes, onde há a necessidade de verificar se uma garrafa está ou não com a quantidade de líquido necessária, identificar defeitos na tampa e/ou embalagem. Outro exemplo que pode ser citado é na identificação de produção de determinadas peças, verificando se as mesmas possuem algum defeito de fabricação, tais como rachaduras, falhas no processo de pintura, entre outros (Backes, 2016; Stivanello, 2004).

Um terceiro exemplo é o sistema chamado NeuroWood, desenvolvido por pesquisadores da Unesp, ICMC e USP, foi utilizado para classificação de qualidade na indústria madeireira por meio de inspeção visual (Silveira, 2017).

Outra área que pode ser citada, motivada pelo crescimento exponencial da população mundial, pela necessidade da produção de alimentos em maior quantidade, qualidade e com custos menores, é a agricultura. Isto faz com que o mercado, a partir do surgimento destas novas necessidades, desenvolva novas tecnologias para melhorar o processo, que vai desde o plantio, cuidados e colheita de determinados tipos de alimentos (Colussi, 2014; Yang, 2011; Li, 2015).

A visão computacional vem crescendo nos últimos anos na área de agricultura de precisão, em sua maior parte utilizada juntamente com drones, onde podem ser realizadas a verificação da demarcação do

plantio, a análise da plantação e o acompanhamento do seu desenvolvimento. Também, com a junção de drones e visão computacional, podemos realizar o monitoramento de desmatamentos, ou aplicações relacionadas à fotogrametria (Drone, 2015).

Podem-se destacar utilizações na identificação de características de animais, como para identificação de tamanho e/ou peso de ovelhas (Menesatti, 2014), porcos (Brandl, 1996) e frangos de corte (Mollah, 2010).

Ainda no campo para criação de animais, projetos interessantes buscam realizar a análise e mostrar ao usuário, características que podem ser determinantes para a qualidade do crescimento de porcos, atrelados ao tempo que os mesmos passam comendo, bebendo ou descansando em seu ambiente de confinamento (Kashiha, 2013).

Neste sentido, observou-se a necessidade de automatizar o reconhecimento de defeitos em frangos de corte em uma linha de produção, através de um sistema de visão computacional. Este processo de reconhecimento é realizado atualmente de forma manual por pessoal treinado.

O processo de classificação manual é realizado apenas através de dados amostrais, não determinando com exatidão a quantidade de defeitos que o lote em questão demonstrou. Com isso podem ocorrer equívocos na análise ou na contagem dos defeitos encontrados. Isso pode acarretar que frangos defeituosos avancem em uma linha de produção, podendo vir a prejudicar a qualidade de determinados produtos, caso não sejam direcionados para locais específicos.

Através de conversas com colaboradores de frigoríficos da região, observou-se que os dados são geralmente colhidos de 100 frangos a cada hora, com uma taxa de defeitos analisados entre 4 e 7%. Na maioria dos casos, os defeitos são ocasionados devido à ineficiência do processo de depenagem, onde a depenadeira<sup>1</sup> comprime o frango, há falta de "dedos", ou estes "dedos" são duros demais e podem acabar quebrando asa e a carcaça do animal.

O projeto busca examinar a viabilidade de se usar a visão computacional para um aumento de assertividade de diagnósticos dos defeitos encontrados, a fim de eliminar também o erro humano. Outro benefício é o aumento de qualidade e produtividade dos produtos analisados, tendo em vista, que após a análise e obtenção da resposta, pode-se direcionar de forma mais eficiente o frango para determinadas áreas da produção.

## **2 Objetivo**

O objetivo principal deste projeto é realizar o reconhecimento de forma automática de defeitos de quebra e/ou desarticulação da asa encontrada em frangos usando técnicas de visão computacional visando aplicações futuras em frigoríficos.

### **3 Métodos**

Os estudos possibilitaram o desenvolvimento de um algoritmo capaz de realizar o reconhecimento de fraturas e/ou desarticulação na asa.

As imagens utilizadas são reais, feitas através da criação de um ambiente controlado, utilizando frangos que já passaram por todo o processo industrial. A criação deste ambiente auxiliou na validação e criação de parâmetros para a utilização do sistema, bem como a análise estatística da eficiência do algoritmo no reconhecimento de defeitos em frangos de uma linha de produção.

Optou-se pode desenvolver o *software* inteiramente no MatLAB, através de sua *toolbox* de imagem, evitando assim problemas de incompatibilidades entre bibliotecas desenvolvidas em diferentes linguagens ou compiladores, pois todo seu ambiente já é integrado diretamente no *software* principal (Mallick, 2015; Faria, 2010).

# *3.2 Algoritmo para quebra e/ou desarticulação da asa*

Segundo Hayakawa (2016), podem-se identificar facilmente padrões através dos segmentos de retas das figuras. Através do contorno da imagem, pode-se identificar o tipo de geometria que a imagem fornece, por exemplo, caso fossem identificados 3 segmentos, seria provável que o objeto mostrado era um triângulo, e assim sucessivamente.

Porém, pode-se observar um grande obstáculo no reconhecimento de geometrias de frangos, pois técnicas de reconhecimento através de geometrias simples são praticamente inviáveis, tendo em vista que frangos apresentam geometrias complexas e com diferenças uns dos outros, o que dificultaria a utilização das técnicas apresentadas anteriormente.

Com conceitos observados em Backes (2016) e Rudek (2001), pode-se perceber que um sistema de visão computacional é composto por uma sequencia de passos apresentados na figura 1.

Partindo deste ponto, buscou-se uma alternativa que demonstrasse um melhor desempenho para a aplicação, bem como a possibilidade de um reconhecimento de padrões mais flexível, porém com um alto índice de assertividade na classificação.

A solução que demonstrou maior usabilidade foi utilizar como base a ideia de um algoritmo responsável por verificar impurezas em tubos de pastas de dentes (Vertulo, 2014) com a utilização de conceitos relacionados à área superficial do objeto a ser analisado (Mollah, 2010; Brandl, 1996).

-

<sup>1</sup> Máquina automática utilizada para a retirada das penas dos frangos em uma linha de produção. Possui "dedos" de borracha que realizam movimentos que são responsáveis por realizar a fricção e retirada das penas.

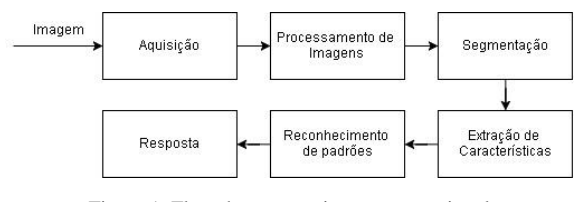

Figura 1. Fluxo base para visão computacional

Fonte: Adaptado de (BACKES, 2016).

Algumas bibliografias sugerem que um sistema de visão computacional possui 5 etapas, ao invés das 6 mostradas na Figura 1, que podem serem discriminadas: etapa inicial, chamada de pré-processamento, onde realizam-se tratamentos para que a imagem fique mais adequada para as próximas etapas, eliminando ruídos e/ou exaltando características; etapa de filtragem, com intuito de separar apenas elementos que são importantes para a análise que será realizada, eliminando possíveis elementos que venham a prejudicar a análise; etapa de processamento, que se realizam as conversões destas características em valores numéricos, para que posteriormente possam ser utilizadas na etapa de análise e por fim gerados na etapa respostas os valores e indicações ao usuário final (Vertulo, 2014).

De forma geral, a ideia do algoritmo é realizar a comparação das imagens que entram no sistema, com um banco de imagens consideradas ideais, prépreparadas anteriormente por um especialista, Figura 2.

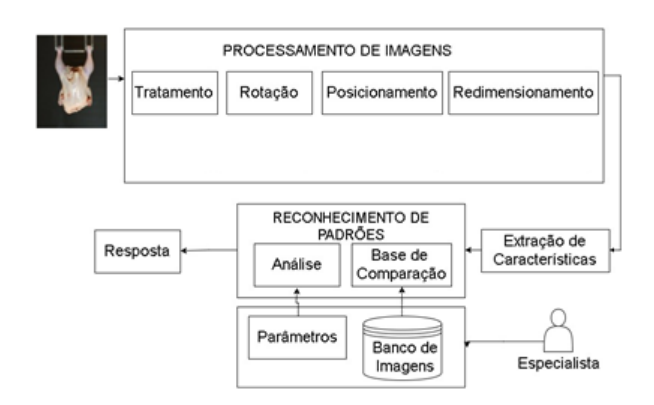

Figura 2. Fluxograma do algoritmo de quebra e/ou desarticulação da asa.

Em conformidade com a etapa para realizar a aquisição das imagens, foi utilizado como equipamento uma câmera industrial da marca Cognex, Modelo DM303X, juntamente com uma lente 16mm/F1.4, mostradas na Figura 3. Este modelo possui um firmware para reconhecimento de códigos de barra, e sua imagem é apenas em preto e branco.

Como para a análise da quebra e desarticulação da asa não necessitavam de cores, por se tratar em sua maioria em análise de formatos, foram apenas utilizados os recursos para ajuste de exposição e foco, a fim de melhorar a imagem capturada, parâmetros estes disponíveis no software da própria Cognex.

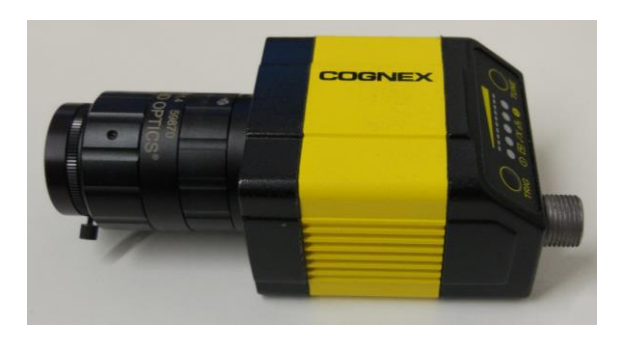

Figura 3. Cognex DM303x com lente 16mm/F1.4 acoplada.

No processamento das imagens é onde se encontram a maior parte da programação e lógicas desenvolvidas. Nesta parte necessita-se realizar tratamentos na imagem, para realçar características e eliminar ruídos contidos na mesma.

Para a identificação de quebra e/ou desarticulação da asa, é realizada a conversão da imagem para preto e branco, através de um *threshold* ajustado empiricamente, que pode ser necessário modificar os valores de ajuste, pois quesitos como iluminação e ambiente interferem nestes parâmetros.

Pensando na linha de produção que o equipamento poderia ser instalado, haverá movimento por parte da nórea<sup>2</sup>, tanto na direção direita-esquerda como em torno de si próprio, exemplo mostrado na Figura 4.

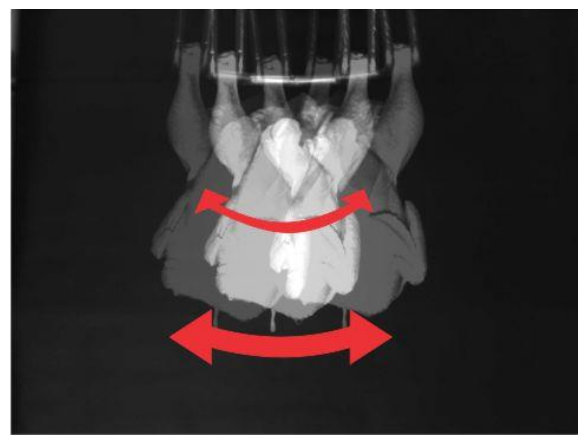

Figura 4. Possíveis movimentos dos frangos na nórea

Dependendo do tamanho da correção necessária para a rotação do frango, é necessário centralizar novamente a imagem para análise, bem como redimensionar a imagem para realizar a comparação posteriormente.

Depois de finalizadas a etapa de processamento, é necessário particionar a imagem, com intuito de observar apenas as regiões de interesse individualmente, podendo serem asas individuais, ou ambas as asas simultaneamente, como mostrados na Figura 5.

 $\overline{a}$ 

<sup>2</sup> Equipamento utilizado para pendurar e transportar os frangos na linha de produção.

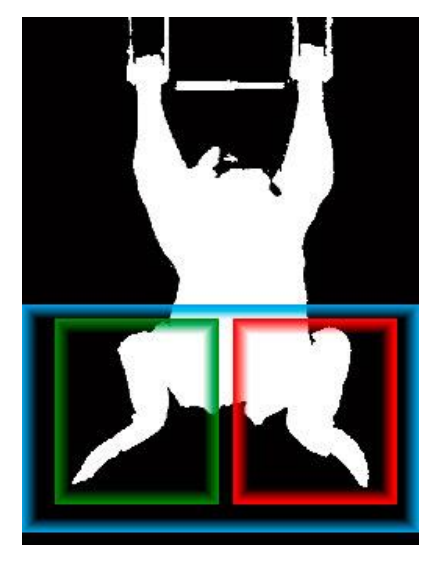

Figura 5. Exemplos de particionamentos para análise

As dimensões e regiões particionadas foram obtidas através da análise de um conjunto de imagens utilizando softwares de edição, selecionando e observando as dimensões para corte a fim de obter as principais características para realizar as análises. Estas dimensões podem variar de acordo com tamanho dos frangos, bem como se é necessário analisar cada asa individualmente, ou analisar em conjunto as asas direita e esquerda.

Através de um banco de imagens de frangos considerados "ideais", é realizada uma subtração de imagens, a área da região de interesse é então comparada com um valor de referência, ajustado empiricamente. Assim são identificados os frangos com e sem quebra e/ou desarticulação da asa, mostrando ao usuário a resposta gerada, podendo assim realizar a tomada de decisão que achar pertinente.

Nas Figuras 8a e 9a podem-se observar as entradas no sistema de um frango considerado bom e outro ruim respectivamente, juntamente com suas resultantes do processamento realizado pelo algoritmo, nas Figuras 8b e 9b respectivamente. A figura 10 representa uma imagem ideal, a qual foi usada para esta comparação exemplo.

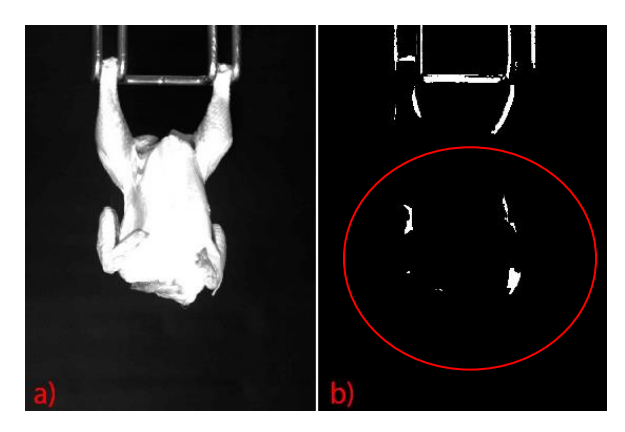

Figura 8. a)Entrada Frango bom b)bom pós-comparação

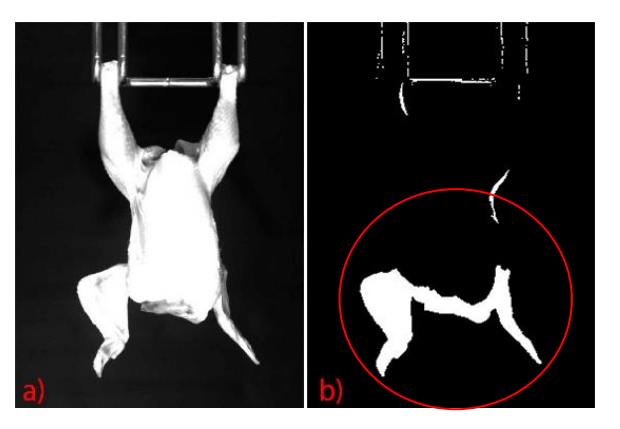

Figura 9. a)Entrada frango ruim b)ruim pós-comparação

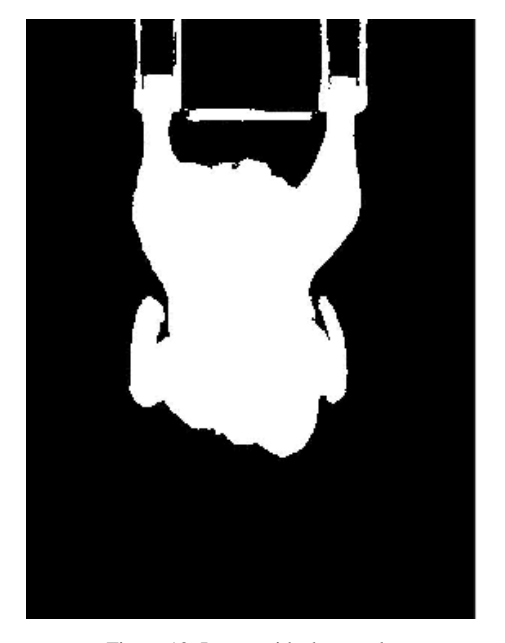

Figura 10. Imagem ideal exemplo

#### *3.3 Desenvolvimento do Ambiente Controlado*

Buscando colher imagens para análises e validações do algoritmo desenvolvido, observou-se que a melhor alternativa seria a criação de um ambiente específico para os testes, pois desta forma pode-se analisar com maior controle aspectos que auxiliam ou prejudicam a imagem a ser capturada.

As primeiras imagens foram realizadas em um ambiente mais simples, onde se adaptou um gancho para que o frango ficasse suspenso em um cavalete de madeira. Foi colocado também um material na parte traseira, isolando o objeto de interesse, com intuito de concentrar a atenção da foto no frango. Na Figura 11 pode-se observar o exemplo um frango com e sem nenhum material bloqueando o fundo.

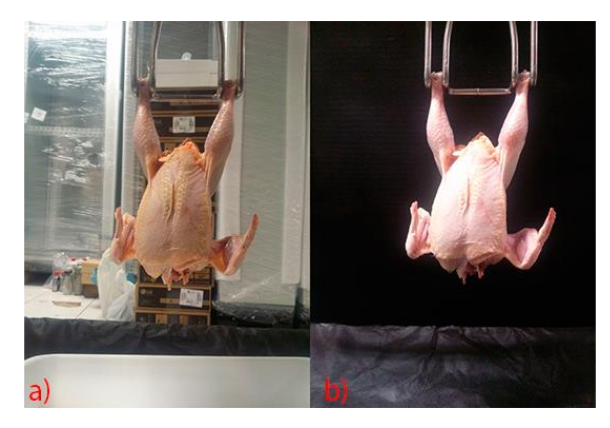

Figura 11. a)Imagem sem bloqueio no fundo b)bloqueio no fundo

Para concentrar a atenção no frango, testou-se o fundo com 3 cores diferentes, sendo elas preto, branco e marrom (cor do próprio papelão). Como esperado, pelo frango apresentar uma cor mais clara, a cor de fundo que apresentou um melhor desempenho foi preta, pois assim como mostrado em Mollah (2010), possui um maior contraste em relação aos frangos, as demais cores de fundo em alguns casos de conversão, eram identificadas como ruídos e se misturavam com a imagem do frango, o que dificultava a análise. Na Figura 12 podemos observar o frango com as 3 cores de fundo, e na Figura 13 uma conversão realizada e seus respectivos resultados.

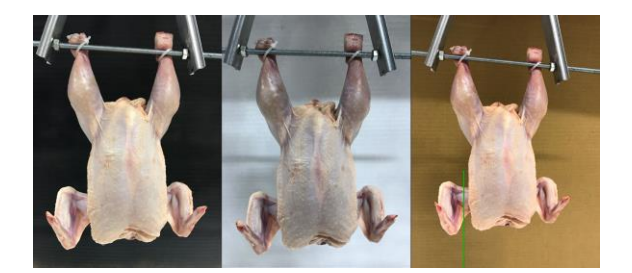

Figura 12. Diferentes fundos

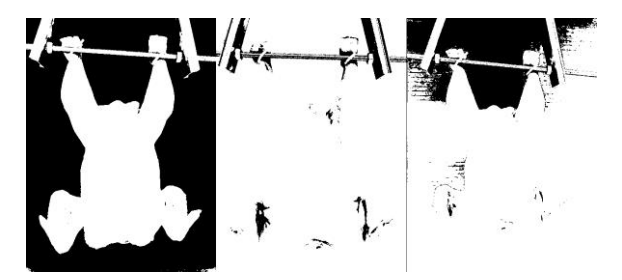

Figura 13. Conversões para preto e branco com diferentes fundos

Outro teste importante realizado nas primeiras fotos foi verificar o ângulo para retirada das fotos, como o objetivo é analisar tanto a parte frontal quanto a traseira como um todo, ficou evidente que a melhor maneira de tirar as fotos seria de forma perpendicular ao frango, pois determinados ângulos podem esconder características importantes, o que afetaria no resultado desejado. Na figura 14 pode-se observar 3 testes com ângulos diferentes.

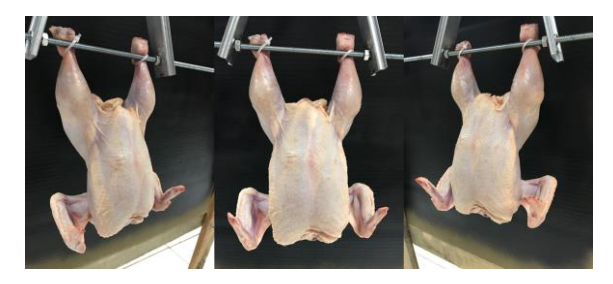

Figura 14. Foto com diferentes ângulos

Observou-se que a adição de uma luz frontal ao frango e afastar o fundo do local de pendura do frango, auxiliou na eliminação de ruídos provenientes do fundo. Na Figura 15 pode-se observar o ambiente final em que foram realizados os testes.

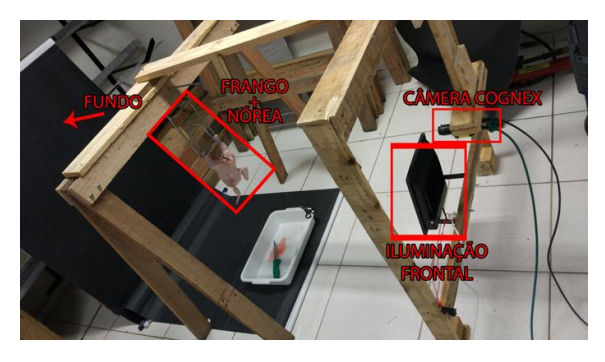

Figura 15. Ambiente controlado

Com este ambiente criado para os testes, conseguiu manter-se distâncias, ângulos, posição e iluminação em todas as fotos usadas para os testes.

### *3.4 Validações e testes de funcionamento*

Com intuito de realizar testes e validações nos algoritmos, utilizou-se o ambiente controlado explicado na Figura 15, para retirar as fotos. Como comentado nos tópicos anteriores, em uma linha de produção presente em frigoríficos haverá movimentos, o que pode ocasionar variações no posicionamento do frango na imagem a ser analisada pelo sistema.

Como apresentado na seção 3.2, buscou-se desenvolver algoritmos que corrigissem, e de certa forma solucionassem estes problemas.

Procurando simular algumas variações que podem ser encontradas no ambiente industrial, foram tiradas fotos com as seguintes características:

a) Fotos com o máximo movimento permitido pelo campo de visão da câmera, tanto para a direita quanto esquerda, mantendo o frango e nórea parados nas posições, movimentos exemplificados na figura 4;

b) fotos tiradas aleatoriamente com o frango em movimento, tanto na direção direita/esquerda, quanto em torno do próprio eixo, movimentos exemplificados na figura 4;

c) fotos consideradas ideais, com o frango parado e no centro o campo de visão da câmera.

Foi criado também um algoritmo para automatizar a realização dos testes, a fim de facilitá-los e para que os testes ocorressem com maior rapidez, tendo em vista o grande número de fotos capturadas. Nas figuras 16 e 17 podem-se observar as telas utilizadas para a validação e análise dos algoritmos.

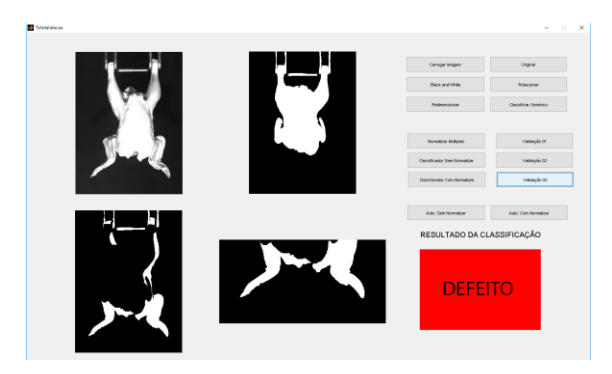

Figura 16. Tela de Validação

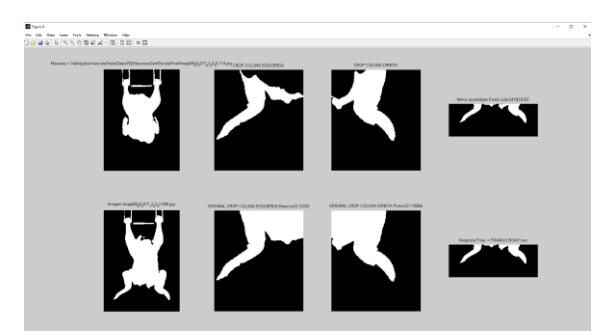

Figura 17. Exemplo Tela de Análise da Classificação

As fotos tiradas são agrupadas em pastas, diferenciando frontais de traseiras, bem como imagens com e sem defeito. Após, é analisada cada pasta separadamente. As respostas são armazenadas em um vetor e mostradas em janelas ao usuário, para que se possa verificar a resposta obtida, e como a análise foi realizada.

Nos últimos testes, que geraram os valores de assertividade presentes no capítulo de resultados, foram tiradas fotos de 6 frangos diferentes, com pesos de 596g, 684g, 712g, 762g, 812g e 850g, de duas marcas diferentes.

Um dos frangos citados foi utilizado como base de comparação, sendo que o escolhido foi o frango de 762g. Deste, foram analisadas e escolhidas 11 imagens consideradas ideais e descartadas as demais, logo, não sendo utilizadas para gerar os dados de assertividade.

Dos demais 5 frangos utilizados para verificar a eficácia dos algoritmos, para quebra e/ou desarticulação da asa, foram tiradas um total de 689 fotos, explicadas na seção 3.3, destas 344 eram frontais e 345 traseiras.

Para validar o algoritmo, foram utilizadas apenas as imagens frontais, destas imagens, 113 eram de frangos bons, antes de realizada a quebra das asas, e 231 eram de frangos com defeitos, após serem feitas as quebras e/ou desarticulação nas asas.

## **4 Resultados**

Com os últimos testes realizados, obteve-se uma assertividade de 97,67 %, com 4 falsos negativos e 4 falsos positivos, de um total de 344 imagens testadas.

Através dos avanços obtidos e nos testes realizados, podem-se observar quesitos importantes para se considerar em trabalhos futuros. A maioria deles foi de alguma forma solucionada ou contornada durante o desenvolvimento. Estes quesitos vão desde normalizar a rotação da imagem, bem como centralizá-la na parte central de uma máscara padrão, com intuito de diminuir a quantidade de imagens diferentes necessárias para comparação.

O desenvolvimento do ambiente controlado possibilitou a captura de imagens sempre na mesma posição, o que é um requisito muito importante para o projeto, pois modificações no ambiente alteram os parâmetros que o algoritmo necessita para realizar a análise, assim como explicado por Rudek (2011).

Foram testadas apenas imagens frontais, pois o ajuste de parâmetros é consideravelmente trabalhoso. Tendo em vista que os algoritmos são exatamente iguais, mudando apenas os locais e parâmetros de análise, optou-se por não testar com as imagens traseiras.

Estatisticamente é importante realizar testes com um número maior de frangos, o que não foi possível devido a problemas com fornecimento e armazenamento das amostras. Assim como realizar testes em campo, para verificar como o sistema irá se comportar no ambiente industrial. Levantou-se a hipótese de realizar testes internos em um frigorífico, buscando melhorar o algoritmo de quebra e/ou desarticulação da asa, porém há a necessidade de desenvolvimento de outras partes do projeto anteriormente à realização destes testes, especialmente devido as rigorosas normas de higiene e segurança exigidas pela maioria das empresas do setor alimentício.

### **5 Conclusão**

Este projeto teve como objetivo o estudo, e análise de viabilidade, através do desenvolvimento de um algoritmo, para um projeto de reconhecimento automatizado defeitos em frango utilizando visão computacional, buscando uma alta taxa de assertividade.

O trabalho mostrou que o projeto é viável, porém há vários quesitos que devem ser analisados antes que seja concebido um produto.

Os principais empecilhos que devem ser observados em projetos futuros são velocidade de aquisição e processamento, pois em uma linha de produção de frangos, a velocidade em que os mesmos passam em frente à câmera é consideravelmente alta, sendo que o sistema deve realizar a aquisição, análise e ação em aproximadamente 3 frangos por segundo, requisito atingido atualmente, mas que deve ser dificultado se o número de imagens do banco de referência for acrescido. Há a necessidade de desenvolver adaptações mecânicas, pois em sua maioria, os frangos acabam passando na linha de produção sobrepondo-se uns aos outros, o que difere bastante dos testes feitos individualmente neste trabalho.

Através dos diversos testes, observou-se que possivelmente em cada local em que o sistema for instalado, haverá a necessidade de realizar ajustes para um projeto específico, pois mudam iluminações, pode ou não haver a necessidade de modificações mecânicas, tamanho dos frangos a serem analisados, velocidade de processamento solicitada, se há ou não a necessidade de realizar uma manipulação e normalização nas imagens capturadas antes da análise, entre outros desafios que serão encontrados quando forem realizados testes em campo com o sistema.

### **Agradecimentos**

Os autores agradecem à empresa Connect - Soluções em Tecnologia Industrial e ao Instituto Federal de Santa Catarina – Campus Chapecó, por viabilizarem este projeto.

#### **Referências Bibliográficas**

- Backes, André Ricardo e Sá Junior, Jarbas J. M. (2016). Introdução à Visão Computacional Usando MATLAB. Rio de Janeiro: Alta Books.
- Brandl, Nabil e Jorgensen, Erik (1996). Determination of Live Weight of Pigs From Dimensions Measured Using Image Analysis. Computers and Eletronics in Agriculture, Vol. 15, pp. 57-72.
- Colussi, Joana (2014). Drones surgem como alternativa para monitorar lavouras. Disponível em < http://zh.clicrbs.com.br/rs/noticias/campo-elavoura/noticia/2014/06/drones-surgem-comoalternativa-para-monitorar-lavouras-4532377.html>. Acesso em 13 de março de 2017.
- Drone, Doctor (2015). Drones na Agricultura. Disponível em <http://doctordrone.com.br/dronesna-agricultura>. Acesso em 13 de março de 2017.
- Faria, Diogo (2010). Análise e Processamento de Imagem – Trabalhos Práticos, Mestrado Integrado em Engenharia Biomédica.
- Hayakawa, Ronaldo A. e Biazzi, Roger D.C. (2016). Visão Computacional – Projeto Integrador IV, Engenharia de Controle e Automação.
- Kashiha, Mohammadamin, Bahr, Claudia, Ott, Sanne, Moons, Christel P. H., Niewold, Theo A., Odberg, F. O. e Berckmans, Daniel (2013). Automatic Identification of Marked Pigs in a Pen Using Image Patter Recognition. Computers and Eletronics in Agriculture, Vol. 15, pp. 57-72.
- Li, J. B., Huang W. Q. e Zhao, C. J. (2015). Machine Vision Technology for Detecting the External Defect of fruits – a review. The Imaging Science Journal, Vol. 63, No. 5 pp. 241-251.
- Lucena, Oeslle A. S., Veloso, Luciana R. e Lopes, Waslon T. A. (2016). Implementação de um Sistema de Reconhecimento de Objetos em Imagens. Revista de Tecnologia da Informação e Comunicação, Vol. 6, No. 2 pp. 34-42.
- Mallick, Satya. (2015). OpenCV (C++ vs Python) vs MATLAB for Computer Vision. Disponível em <https://www.learnopencv.com/opencv-c-vspython-vs-matlab-for-computer-vision/>. Acesso em 14 de Janeiro de 2017.
- Menesatti, Paolo, Costa, Corrado, Antonucci Francesca, Steri, Roberto e Pallottino, Fererico (2014). A Low-Cost Stereovision System to Estimate Size and Weight of Live Sheep. Computers and Eletronics in Agriculture, Vol. 103, pp. 33-38.
- Mollah, Md. Bazlur R., Hasan, Md. A., Salam, Md. A. e Ali, Md. A. (2010). Digital Image Analysis to Estimate the live Weight of Broiler. Computers and Eletronics in Agriculture, Vol. 72, pp. 48-52.
- Rudek, Marcelo, Coelho, Leandro dos Santos, Junior, Osiris Cancigleri (2001). Visão Computacional Aplicada a Sistemas Produtivos: Fundamentos e Estudo de Caso. XXI Encontro Nacional de Engenharia de Produção, Salvador. Disponível em:  $\overline{<}$ http://www.abepro.org.br/biblioteca/ENEGEP20

01\_TR10\_0917.pdf>. Acesso em 13 de Fevereiro de 2017.

- Silveira, Evanildo da (2017). Identificação de Madeiras. Disponível em < http://revistapesquisa.fapesp.br/2017/07/18/ident ificacao-de-madeiras>. Acesso em 15 de Agosto de 2017.
- Stivanello, Maurício Edgar (2004). Inspeção Industrial Através de Visão Computacional. Disponível em  $\langle$

http://www.inf.furb.br/~rodacki/tcc/286717\_1\_1. pdf>. Acesso em 16 de Outubro de 2017.

- Vertulo, Rodrigo (2014). Filtragem e Processamento de Imagens por Visão Computacional. Disponível em <http://labdeeletronica.com.br/filtrageme-processamento-de-imagens-por-visaocomputacional/>. Acesso em 11 de Janeiro de 2017.
- Yang, Wenzhu, Lu, Sukui, Wang, Sile e Li, Daoliang (2011). Fast Recognition of Foreign Fibers in Cotton Lint Using Machine Vision. Mathematical and Computer Modelling, Vol. 54, pp. 877- 882.